## **Κεφάλαιο V : Εργαστηριακές ασκήσεις που αφορούν δηµιουργία κλάσεων στη Java.**

Στο παρόν κεφάλαιο παρουσιάζονται εργαστηριακές ασκήσεις οι οποίες αφορούν τη δηµιουργία και την χρήση κλάσεων στη Java. Ποιο συγκεκριµένα παρουσιάζονται ασκήσεις οι οποίες αναφέρονται σε:

- **∆ηµιουργία κλάσης σηµείων στο επίπεδο**
- **∆ηµιουργία κλάσης µιγαδικών αριθµών**
- **∆ηµιουργία κλάσης ευθειών στο επίπεδο**
- **Επεκτάσεις κλάσεων**

## **5.1 Λυµένες Ασκήσεις.**

**5.1.1** ∆ηµιουργήστε µια κλάση αντικειµένων Point η οποία να περιγράφει σηµεία στο επίπεδο. Να περιλαµβάνει µια µέθοδο κατασκευής, τις µεθόδους πρόσβασης στις συντεταγµένες x και y του σηµείου, µια µέθοδο ελέγχου ισότητας δύο αντικειµένων και µια µέθοδο εκτύπωσης ενός αντικειµένου. Στη συνέχεια γράψτε ένα πρόγραµµα στο οποίο να χρησιµοποιήσετε την κλάση που φτιάξατε και να δηµιουργήσετε δύο σηµεία στο επίπεδο. Με την βοήθεια των δύο αυτών σηµείων να ελέγξετε την κλάση των αντικειµένων που δηµιουργήσατε.

Μια πιθανή λύση για την κλάση Point είναι η ακόλουθη:

```
public class Point
    // Sintetagmenes x kai y tou shmeiou
    private double x, y;
    // Methodos kataskevis (Constructor)
    public Point (double a, double b)
    €
        x = a;y = b;P,
    // Methodos prosvasis sti sintetagmeni x (Accessor Method)
    public double x()
        return x;
    \}// Methodos prosvasis sti sintetagmeni y (Accessor Method)
    public double y()
        return y;
    \}// Methodos elegxou isotitas antikeimenon
    public boolean equals (Point p)
    -1
        return (x == p.x & @ y == p.y);\mathcal{E}// Methodos ektyposis antikeimenou
    public String toString()
        return new String("(" + x + ", " + y + ")");
                       (Java Abbrew) --L37--All----
    Point.java
```
Ένα πρόγραµµα το οποίο χρησιµοποιεί την παραπάνω κλάση είναι το επόµενο.

```
class TestPoint
    public static void main(String[] arguments)
        Point a = new Point(4, 5);
        System.out.println("a.x = " + a.x() + " a.y = " + a.y());
        System.out.println("a = " + a);
        Point b = new Point(2, 3);
        System.out.println((b = 0 + b);
        if(a.equals(b)) System.out.println("To a isoute me to b");
        else System.out.println("To a einai diaforetiko tou b");
        b = new Point(4, 5);System.out.println("b = " + b);
        if(a.equals(b)) System.out.println("To a isoute me to b");
        else System.out.println("To a einai diaforetiko tou b");
    \}TestPoint.java
                         (Java Abbrev) -- L20 -- All ----
```
Η εκτέλεση του παραπάνω προγράµµατος είναι η ακόλουθη:

```
|[student1@pc244 kef5]$
 [student1@pc244 kef5]$ javac Point.java
 [student1@pc244 kef5]$ javac TestPoint.java
 [student1@pc244 kef5]$ java TestPoint
a_{+}x = 4.0 a_{+}y = 5.0<br>a = (4.0, 5.0)\mathbf{b} = (2,0, 3,0)To a einai diaforetiko tou b
 b = (4,0, 5,0)To a isoute me to b
∭[student1@pc244 kef5]$ ∎
```
Στο παραπάνω πρόγραμμα δημιουργείται το σημείο  $a(4,5)$  το οποίο εκτυπώνετε µε την χρήση πρώτα των µεθόδων x() και y() πρόσβασης στις συντεταγµένες x και y και στη συνέχεια µε την µέθοδο εκτύπωσης toString(). Κατόπιν ορίζεται το σηµείο b(2,3) και ελέγχεται η ισότητά του µε το σηµείο a µε χρήση της µεθόδου equals(). Τα a και b είναι άνισα. Τέλος ορίζεται εκ νέου το σηµείο b(4,5) και ελέγχεται πάλι η ισότητά του µε το σηµείο a. Αυτή τη φορά τα a και b είναι ίσα.

**5.1.2** ∆ηµιουργήστε µια κλάση αντικειµένων Complex η οποία να περιγράφει µιγαδικούς αριθµούς. Να περιλαµβάνει µια µέθοδο κατασκευής, τις µεθόδους πρόσβασης στο πραγµατικό και φανταστικό µέρος του µιγαδικού αριθµού, µια µέθοδο ελέγχου ισότητας δύο αντικειµένων, µία µέθοδο υπολογισµού του µέτρου και µία της γωνίας του µιγαδικού αριθµού και µια µέθοδο εκτύπωσης ενός αντικειµένου. Στη συνέχεια γράψτε ένα πρόγραµµα στο οποίο να χρησιµοποιήσετε την κλάση που φτιάξατε και να δηµιουργήσετε δύο µιγαδικούς αριθµούς τον a=(2)+i(2) και τον b=(-2)+i(-2). Να τυπώσετε τον καθένα τους, το µέτρο και τη γωνία τους. Τέλος να ελέγξετε την ισότητά τους.

Μια πιθανή λύση για την κλάση Complex είναι η ακόλουθη:

```
public class Complex
   private double re, im; // Pragmatiko kai fantastiko meros
   public Complex(double x, double y) // Methodos kataskevis (Constructor)
       re=x:
       im=y;
   public double re() // Methodos prosvasis sto pragmatiko meros
       return re;
   public double im()
                       // Methodos prosvasis sto fantastiko meros
       return im;
   public boolean equals(Complex a) // Methodos elegxou isotitas antikeimenon
       return (re==a.re \& im==a.im);
   public double metro() // Methodos ypologismou tou metrou
       return Math.sqrt(re*re + im*im);
   public double gonia() // Methodos ypologismou tis gonias 0 to 2pi
       double result = Math.data2(re, im);if(result>=0) return result;
       else return result+2.*Math.PI;
   public String toString() // Methodos ektyposis antikeimenou
       return new String("(" + re + ") + (" + im + ")i");
                     (Java Abbrew) -- L43 -- Bot -- --Complex.java
```
Ένα πρόγραµµα το οποίο χρησιµοποιεί την παραπάνω κλάση είναι το επόµενο.

```
class TestComplex
    public static void main(String[] arguments)
         Complex a = new Complex(2, 2);
         Complex b = new Complex(-2, -2);
         System.out.println("a = " + a);
         system.out.println("|a| = " + a.metro());<br>System.out.println("theta of a = " + a.gonia()*180/Math.PI + " degs");<br>System.out.println("b = " + b);
         system.out.println("|b| = " + b.metro());
         System.out.println("theta of b = " + b.gonia()*180/Math.PI + " degs");
         if(a.equals(b)) System.out.println("O a isoute me ton b");
         else System.out.println("O a den isoute me ton b");
     ł
    TestComplex.java
                               (Java Abbrev) -- L20 -- All-
```
Η εκτέλεση του παραπάνω προγράµµατος είναι η ακόλουθη:

```
[student1@pc244 kef5]$
[student1@pc244 kef5]$ javac Complex.java
[student1@pc244 kef5]$ javac TestComplex.java
[student1@pc244 kef5]$ java TestComplex
a = (2,0) + (2,0)i|a| = 2.8284271247461903theta of a = 45.0 degs
b = (-2,0) + (-2,0)iIbl = 2,8284271247461903theta of b = 225.0 degs
0 a den isoute me ton b
∭[student1@pc244 kef5]$ ∭
```
Στο παραπάνω πρόγραμμα δημιουργούνται οι μιγαδικοί αριθμοί a=(2)+i(2) και b=(-2)+i(-2). Στη συνέχεια εκτυπώνετε ο καθένας τους µε την χρήση της µεθόδου toString(). Eπίσης εκτυπώνετε το µέτρο και η γωνία τους µε τη χρήση των µεθόδων metro(), gonia(). Τέλος ελέγγετε η ισότητά τους με τη μέθοδο equals().

**5.1.3** ∆ηµιουργήστε µια κλάση αντικειµένων Line η οποία να περιγράφει ευθείες στο επίπεδο. Μια ευθεία στο επίπεδο ορίζεται από ένα σηµείο της και από την κλίση της. Για την δηµιουργία αυτής της κλάσης πρέπει να χρησιµοποιήσετε την κλάση Point του παραδείγµατος 5.1.1. Η κλάση που θα δηµιουργήσετε πρέπει να περιλαµβάνει µια µέθοδο κατασκευής, τις µεθόδους πρόσβασης στο σηµείο της ευθείας και στη κλήση της, µία µέθοδο υπολογισµού της τοµής της ευθεία µε τον άξονα των y (χρησιµοποιείστε την εξίσωση y<sub>axis</sub>=y<sub>0</sub>-mx<sub>0</sub> με m=κλίση), μια μέθοδο ελέγχου ισότητας δύο αντικειμένων (χρησιµοποιείστε ως κριτήριο ισότητας την κλίση και το σηµείο τοµής της ευθεία µε τον άξονα των y), και µια µέθοδο εκτύπωσης ενός αντικειµένου όπου θα εκτυπώνετε την ευθεία ως y=(m)x+yaxis. Στη συνέχεια γράψτε ένα πρόγραµµα στο οποίο να χρησιµοποιήσετε την κλάση που φτιάξατε και να δηµιουργήσετε µια ευθεία η οποία ορίζετε από το σηµείο a(5,-4) και έχει κλίση m=-2. Εκτυπώστε το σηµείο a, η κλίση της ευθείας και το σηµείο τοµής της µε τον άξονα y. Τέλος εκτυπώστε η εξίσωση της ευθείας.

Μια πιθανή λύση για την κλάση Line είναι η ακόλουθη:

```
public class Line
                               // Ena simeio pano stin eytheia
    private Point pline:
                               // H klisi tis eytheias
    private double slope;
    public Line(Point p, double s) // Methodos kataskevis (Constructor)
        pline=p:
        slope=s;
    ł
    public Point pline()
                            // Methodos prosvasis sto shmeio
        return pline;
    ₿
                              // Methodos prosvasis stin klisi
    public double slope()
        return slope;
    \mathcal{E}// Methodos ypologismou tomis tis
    public double yaxis()
                               // eytheias me ton axona Y
        return (pline.y()-slope*pline.x());
    public boolean equals(Line a) // Methodos elegxou isotitas dio eytheion
        return (slope() == a. slope() \& yaxis() == a. yaxis());
    public String toString() // Methodos ektyposis exisosis tis eytheias
        String s = new String("y = (" + slope + ")x + (" + yaxis() + ")");return s;
    )
                       (Java Abbrev) -- L38 -- All ----------
    Line.java
```
Ένα πρόγραµµα το οποίο χρησιµοποιεί την παραπάνω κλάση είναι το επόµενο.

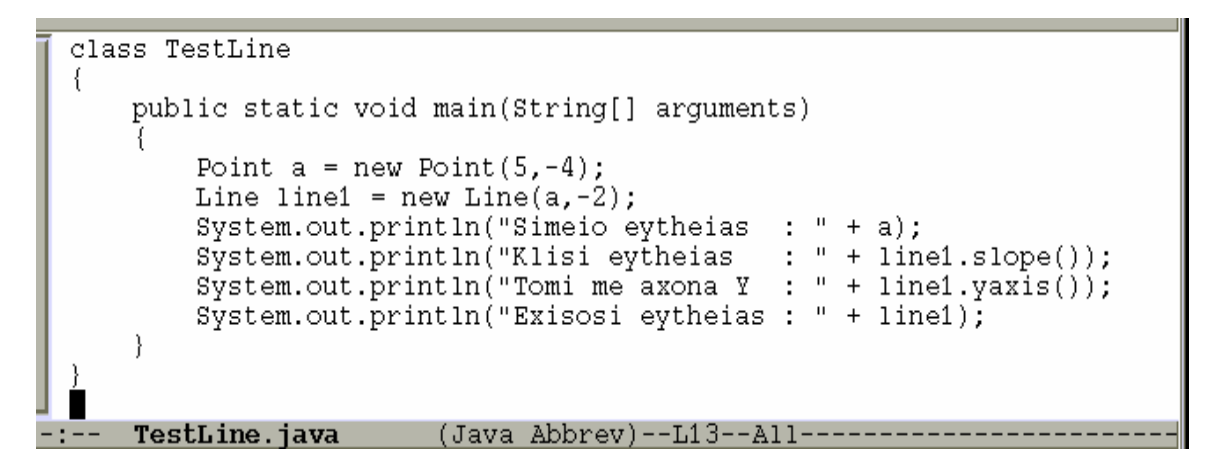

Η εκτέλεση του παραπάνω προγράµµατος είναι η ακόλουθη:

```
llstudent1@pc244 kef5j$
[student1@pc244 kef5]$ javac Line.java
[student1@pc244 kef5]$ javac TestLine.java
[student1@pc244 kef5]$ java TestLine
Simeio eytheias \div (5.0, -4.0)
Klisi eytheias : -2.0
Tomi me axona Y : 6.0
Exisosi eytheias : y = (-2,0)x + (6,0)∭[student1@pc244 kef5]$ ∭
```
Στο παραπάνω πρόγραµµα δηµιουργείται µία ευθεία η οποία ορίζετε από το σηµείο a(5,-4) και έχει κλίση m=-2. Στη συνέχεια εκτυπώνετε το σηµείο a, η κλίση της ευθείας και το σηµείο τοµής της µε τον άξονα y. Τέλος εκτυπώνετε η εξίσωση της ευθείας. Αφήνεται ως άσκηση η δηµιουργία µιας δεύτερης ευθείας και ο έλεγχος της ισότητάς της µε την πρώτη.

**5.1.4** ∆ηµιουργήστε µια κλάση αντικειµένων **Student** η οποία να περιγράφει φοιτητές. Ένας φοιτητής έχει το όνοµα το επώνυµό και τον αριθµό µητρώου του. Η κλάση που θα δηµιουργήσετε πρέπει να περιλαµβάνει µια µέθοδο κατασκευής, τις µεθόδους πρόσβασης στο όνοµα, το επώνυµό και τον αριθµό µητρώου του φοιτητή και µια µέθοδο εκτύπωσης ενός αντικειµένου. Στη συνέχεια να δηµιουργήσετε την κλάση **JavaStudent** η οποία να επεκτείνει την κλάση Student µε τον βαθµό κάθε φοιτητή στο µάθηµα της Java. Η νέα κλάση πρέπει να περιλαµβάνει µια µέθοδο κατασκευής, µια µέθοδο πρόσβασης στο βαθµό του φοιτητή και µια µέθοδο εκτύπωσης ενός αντικειµένου. Στη συνέχεια γράψτε ένα πρόγραµµα στο οποίο να δηµιουργήσετε τέσσερα αντικείµενα της κλάσης JavaStudent. Εισάγετε κατάλληλα δεδοµένα σε αυτά και εκτυπώστε τα.

Μια πιθανή λύση για την κλάση Student είναι η ακόλουθη:

```
public class Student
   protected String onoma;
   protected String eponimo;
   protected int AM;
                               // Arithmos mitroou
   // Methodos kataskevis (Constructor)
   public Student (String onoma, String eponimo, int AM)
        this.onoma=onoma;
        this.eponimo=eponimo;
        this.AM=AM;
    ł
   public String onoma() // Methodos prosvasis sto onoma
        return onoma;
   public String eponimo() // Methodos prosvasis sto eponimo
       return eponimo;
   public int AM()
                           // Methodos prosvasis ston AM
        return AM;
   public String toString() // Methodos ektyposis antikeimenou
        String a = new String(onoma + " " + eponimo + " AM : " + AM);return a;
    Student.java (Java Abbrev) - L36 - - A11 - - - - - - - - -
```
Μια πιθανή λύση για την κλάση Student είναι η ακόλουθη:

```
public class JavaStudent extends Student
    protected double bathmos; // Bathmos sto mathima Java
    // Methodos kataskevis (Constructor)
    public JavaStudent(String onoma, String eponimo, int AM, double bathmos)
        super(onoma, eponimo, AM);
        this.bathmos=bathmos;
    ₿
    public double bathmos()
                               // Methodos prosvasis sto bathmo
        return bathmos;
    \mathcal{E}public String toString()
                                // Methodos ektyposis antikeimenou
        String a = new String(super.toString() + " Bathmos : " + bathmos);return a;
                          (Java Abbrew)--L22--All---
    JavaStudent.java
```
Ένα πρόγραµµα το οποίο χρησιµοποιεί τις παραπάνω κλάσεις είναι το επόµενο.

```
class TestJavaStudent
         public static void main(String[] arguments)
               JavaStudent a = new JavaStudent("Nikolaos", "Apostolou", 3145, 8.5);<br>JavaStudent b = new JavaStudent("Ioannis", "Dalas", 3256, 5.0);<br>JavaStudent c = new JavaStudent("Georgios", "Ladas", 3372, 7.0);<br>JavaStudent d = new Java
               System.out.println(a);
               System.out.println(b);
               System.out.println(c);system.out.println(d);TestJavaStudent.java
                                               (Java Abbrev)--L16--All--------
-1 - -
```
Η εκτέλεση του παραπάνω προγράµµατος είναι η ακόλουθη:

[[student1@pc244 kef5]\$ [student1@pc244 kef5]\$ javac Student.java [student1@pc244 kef5]\$ javac JavaStudent.java<br>[student1@pc244 kef5]\$ javac TestJavaStudent.java [student1@pc244 kef5]\$ java TestJavaStudent Nikolaos Apostolou AM : 3145 Bathmos : 8.5 Ioannis Dalas AM : 3256 Bathmos : 5.0 Georgios Ladas AM : 3372 Bathmos : 7.0 Maria Nikolaou AM : 3484 Bathmos : 6.5 ∭[student1@pc244 kef5]\$ ∎

## **5.2 Ασκήσεις.**

**5.2.1** Προσθέστε την ακόλουθη µέθοδο στην κλάση Point του παραδείγµατος 5.1.1: static double distance(Point p1, Point p2);

η οποία να επιστρέφει την απόσταση µεταξύ δύο σηµείων.

<u>Υπόδειξη</u>: Εάν Ρ<sub>1</sub>=(x<sub>1</sub>,y<sub>1</sub>) και Ρ<sub>2</sub>(x<sub>2</sub>,y<sub>2</sub>) τότε  $R = \sqrt{(x_1 - x_2)^2 + (y_1 - y_2)^2}$  $R = \sqrt{(x_1 - x_2)^2 + (y_1 - y_2)^2}$ 

**5.2.2** ∆ηµιουργήστε µια κλάση αντικειµένων Circle η οποία να περιγράφει κύκλους στο επίπεδο. Ένας κύκλος στο επίπεδο ορίζεται από το κέντρο του και την ακτίνα του. Για την δηµιουργία αυτής της κλάσης πρέπει να χρησιµοποιήσετε την κλάση Point του παραδείγµατος 5.1.1. Η κλάση που θα δηµιουργήσετε πρέπει να περιλαµβάνει µια µέθοδο κατασκευής, τις µεθόδους πρόσβασης στο κέντρο και την ακτίνα του κύκλου, µία µέθοδο υπολογισµού του εµβαδού και µια της διαµέτρου του κύκλου, µια µέθοδο ελέγχου ισότητας δύο αντικειµένων, και µια µέθοδο εκτύπωσης ενός αντικειµένου (κέντρο και ακτίνα κύκλου). Στη συνέχεια γράψτε ένα πρόγραµµα στο οποίο να χρησιµοποιήσετε την κλάση που φτιάξατε και να δηµιουργήσετε έναν κύκλο. Εκτυπώστε τον κύκλο, τη διάµετρο και το εµβαδό του.

**5.2.3** ∆ηµιουργήστε µια κλάση αντικειµένων Square η οποία να περιγράφει ορθογώνια στο επίπεδο. Ένα ορθογώνιο µπορεί να ορισθεί από ένα σηµείο (το κάτω αριστερό) και το µήκος της πλευράς του. Η κλάση που θα δηµιουργήσετε πρέπει να περιλαµβάνει µια µέθοδο κατασκευής, τις µεθόδους πρόσβασης στο κάτω αριστερό σηµείο και το µήκος της πλευράς του ορθογωνίου, µία µέθοδο υπολογισµού του εµβαδού και µια της διαγωνίου του ορθογωνίου, µια µέθοδο ελέγχου ισότητας δύο αντικειµένων, και µια µέθοδο εκτύπωσης ενός αντικειµένου (το κάτω αριστερό σηµείο και το µήκος της πλευράς του ορθογωνίου). Στη συνέχεια γράψτε ένα πρόγραµµα στο οποίο να χρησιµοποιήσετε την κλάση που φτιάξατε και να δηµιουργήσετε ένα ορθογώνιο. Εκτυπώστε το ορθογώνιο, τη διαγώνιο και το εµβαδό του.

**5.2.4** Χρησιµοποιώντας την κλάση Complex του παραδείγµατος 5.1.2 να γράψετε ένα πρόγραµµα στο οποίο να δηµιουργήσετε δύο µιγαδικούς αριθµούς **a=5+i4** και **b=2+i8**. Στη συνέχεια δηµιουργήστε τους µιγαδικούς **c=a+b**, **d=a-b** και **e=a\*b** και εκτυπώστε τους.

**5.2.5** Χρησιµοποιώντας την κλάση Complex του παραδείγµατος 5.1.2 να γράψετε ένα πρόγραµµα στο οποίο να δηµιουργήσετε δύο µιγαδικούς αριθµούς **a=2+i3** και **b=4+i5**. Στη συνέχεια να δηµιουργήστε τον µιγαδικό αριθµό **c=a/b** και να τον εκτυπώσετε.

$$
\underline{\text{Y}\pi\text{óðet}}; \frac{a+bi}{c+di} = \frac{ac+bd}{c^2+d^2} + \left(\frac{bc-ad}{c^2+d^2}\right)i
$$

**5.2.6** Να επεκτείνετε την κλάση Point του παραδείγµατος 5.1.1 και να δηµιουργήσετε την κλάση Point\_3D η οποία να περιγράφει σηµεία στον τρισδιάστατο χώρο. Εργαστείτε όπως στο παράδειγµα 5.1.1.

**5.2.7** ∆ηµιουργήστε µια κλάση αντικειµένων Sphere η οποία να περιγράφει σφαίρες στο χώρο. Μία σφαίρα ορίζεται από το κέντρο και την ακτίνα της. Για την δηµιουργία αυτής της κλάσης πρέπει να χρησιµοποιήσετε την κλάση Point\_3D της άσκησης 5.2.6. Η κλάση που θα δηµιουργήσετε πρέπει να περιλαµβάνει µια µέθοδο κατασκευής, τις µεθόδους πρόσβασης στο κέντρο και την ακτίνα της σφαίρας, µια µέθοδο υπολογισµού του όγκου µια του εµβαδού της επιφάνειας και µια της διαµέτρου της σφαίρας, µια µέθοδο ελέγχου ισότητας δύο αντικειµένων, και µια µέθοδο εκτύπωσης ενός αντικειµένου (κέντρο και ακτίνα σφαίρας). Στη συνέχεια γράψτε ένα πρόγραµµα στο οποίο να χρησιµοποιήσετε την κλάση που φτιάξατε και να δηµιουργήσετε µία σφαίρα. Εκτυπώστε τη σφαίρα, τη διάµετρο, το εµβαδό επιφανείας και τον όγκο της.